Works with  $\left| \right. 4 \right|$  LIVE

## WEBCASTER X1

Quick start guide

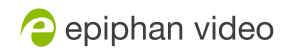

™ and © 2016 Epiphan Systems Inc.

## How to use your **Webcaster X1** to stream to Facebook Live

Connect your HDMI camera to the back of Epiphan **Webcaster X1™** using an HDMI cable. **1**

**2**

Using an Ethernet cable, connect **Webcaster X1** to your network. (The network must have access to Facebook so **Webcaster X1** can send your stream to Facebook Live.)

**3** Plug the provided power cable into the back of **Webcaster X1** and turn on the device by toggling the ON/OFF switch.

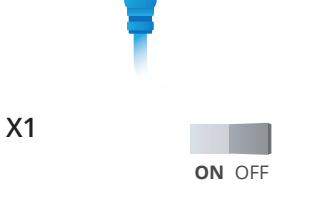

Ethernet

PGTAUREC

HDMI

**4** See your Facebook Live device pairing code on the front of **Webcaster X1**.

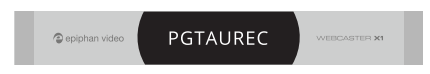

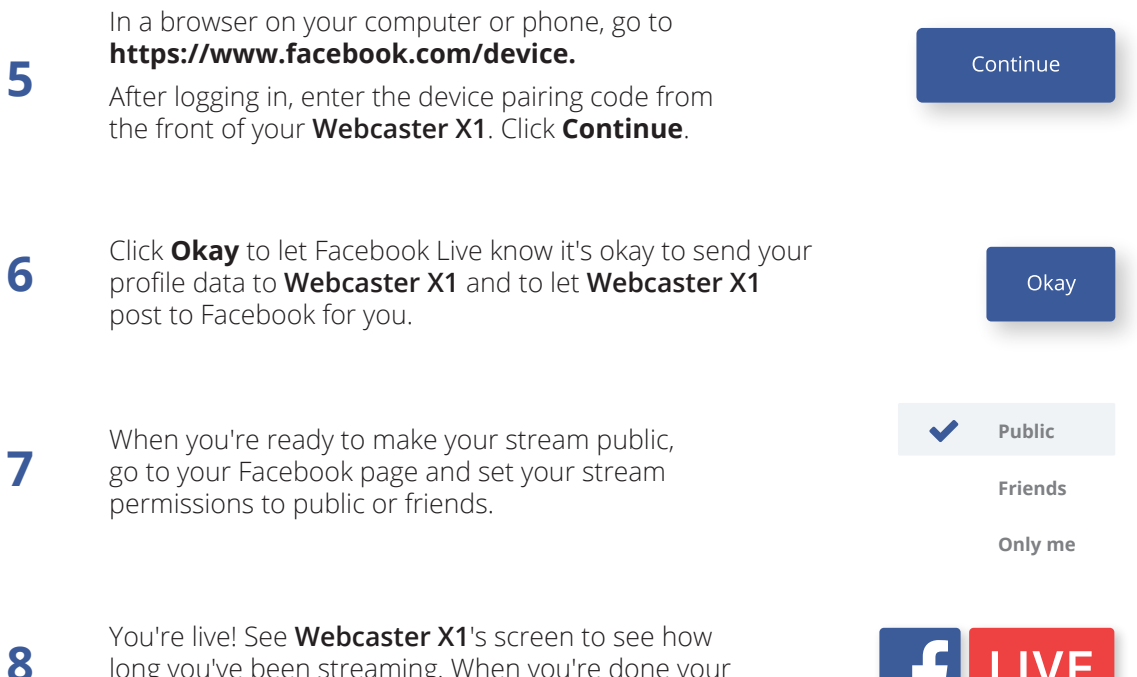

long you've been streaming. When you're done your stream, turn off **Webcaster X1**.

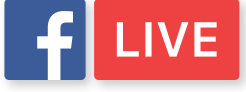

For all tech specs and documentation including instructions on how to configure your **Webcaster X1** with a keyboard, mouse and monitor, visit **epiphan.com/webcaster-fb**

## Register your **Webcaster X1** for product updates at **epiphan.com/register**

™ and © 2016 Epiphan Systems Inc. All Rights Reserved. Epiphan, Epiphan Video, Epiphan Systems, Epiphan Systems Inc., its products names and logos are trademarks or registered trademarks of Epiphan Systems Inc. All other company and product names and logos may be trademarks or registered trademarks of their respective owners in certain countries. Product specifications are subject to change without notice.

Your purchase and/or use of this product are subject to Epiphan's limited warranty, license agreements, Terms and Conditions of Quotation or Sale, and additional WEBCASTER X1 license terms which be found at epiphan.com/terms and epiphan.com/wcx1/license. Epiphan's warranty and return policy are available at epiphan.com/warranty.

Use of this product is also subject to Facebook's terms and conditions.